# **Hilfe zur Suche**

In der Dolmetscher- und Übersetzerdatenbank sind alle Dolmetscher/innen sowie Übersetzer/innen verzeichnet, die in den einzelnen Ländern der Bundesrepublik Deutschland allgemein beeidigt, öffentlich bestellt bzw. allgemein ermächtigt sind. Die Datenbank ist in ihrer Funktionalität darauf angelegt, schnell geeignete Dolmetscher/innen und Übersetzer/innen für eine bestimmte Sprache aufzufinden.

Um die Suchmaske aufzurufen, klicken Sie auf die Schaltfläche \ ? Suchen . Sodann erscheint folgende **Suchmaske**:

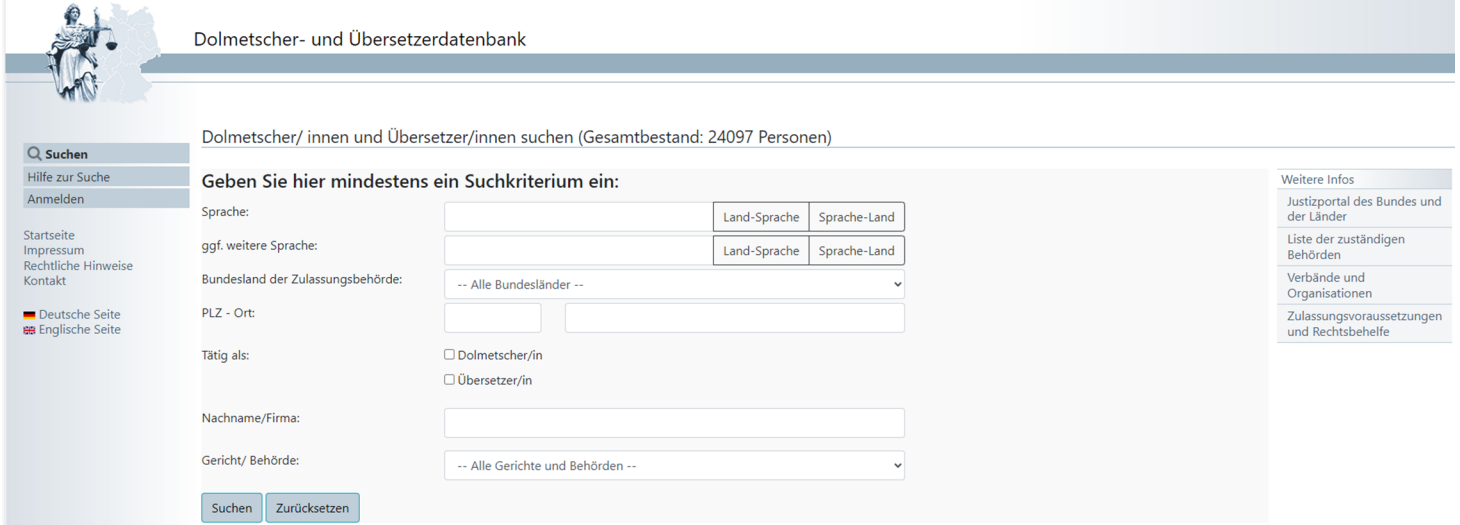

### **Suchkriterien bestimmen**

Es ist mindestens ein Suchkriterium auszuwählen. Sie haben die Möglichkeit, ein Bundesland, ein Gericht bzw. eine Behörde auszuwählen, indem Sie den Pfeil neben dem jeweiligen Feld anklicken. Innerhalb der weißen Eingabefelder können Sie Suchkriterien eintragen, um nach bestimmten Dolmetscher/innen oder Übersetzer/innen durch Eingabe von Nachname/Firma (Firma, Namensbestandteil) und/oder des Ortes bzw. der Postleitzahl zu suchen. Nachname/Firma sowie Ort und Postleitzahl müssen nicht vollständig eingegeben werden, es genügen mindestens drei Buchstaben für den Ort sowie zwei Zeichen für Nachname/Firma und die Postleitzahl. Die Eingabe eines **\*** als Ersatz für die fehlenden Buchstaben bzw. Ziffern ist nicht erforderlich. Nach dem Vornamen kann nicht gesucht werden.

Um nach Dolmetscher/innen oder Übersetzer/innen für eine bestimmte Sprache zu suchen, geben Sie in das weiße Feld den bzw. die Anfangsbuchstaben der gewünschten Sprache ein. Nach Eingabe von drei Buchstaben erscheint eine Auswahlliste, aus der Sie die entsprechende Sprache wählen können. Sofern Sie sich unsicher sind, nach welcher Sprache Sie suchen wollen, können Sie die Schaltflächen Land - Sprache bzw. Sprache - Land anklicken. Dort erhalten Sie Informationen darüber, in welchem Land welche Sprachen gesprochen werden bzw. in welchen Ländern eine bestimmte Sprache verbreitet ist. Wenn Sie in den Listen

fündig geworden sind, können Sie auf die betreffende Sprache klicken, sie wird dann automatisch in das Suchfenster übernommen. Die Suche nach zwei Sprachen gleichzeitig ist ebenfalls möglich. Diese Suche wirft Treffer aus, bei denen Dolmetscher bzw. Übersetzer für beide Sprachen allgemein beeidigt, öffentlich bestellt bzw. allgemein ermächtigt sind.

Es ist auch möglich, nach einer Person zu suchen, die nur als Dolmetscher/innen oder nur als Übersetzer/innen tätig ist, also nicht beide Tätigkeiten gleichzeitig ausübt. Hierzu klicken Sie das entsprechende Optionsfeld unter Tätig als: an.

#### **Suchvorgang einleiten**

Nachdem Sie die Suchkriterien eingegeben haben, klicken Sie auf die Schaltfläche Suchen Suchvorgang zu starten. Das Programm zeigt nun unter dem Suchfenster diejenigen Datensätze an, auf die Ihre Auswahlkriterien zutreffen, oder es erscheint eine Meldung, dass bei den verwendeten Suchkriterien keine Ergebnisse gefunden werden konnten. Am Seitenanfang kann die Anzahl der Treffer pro Seite auf 5, 10, 25, 50, 100 oder 1000 eingestellt werden. Die Treffer werden in zufälliger Reihenfolge angezeigt. Sie haben aber auch die Möglichkeit, die Sortierung durch Auswahl aus dem Drop-Down-Feld oder durch Anklicken der Überschrift der jeweiligen Spalte der Trefferliste nach Nachname, Vorname, PLZ oder Ort zu ändern. Mit dem Feld rechts über der Trefferliste "Suchen | " können Sie die Suche innerhalb der Trefferliste verfeinern.

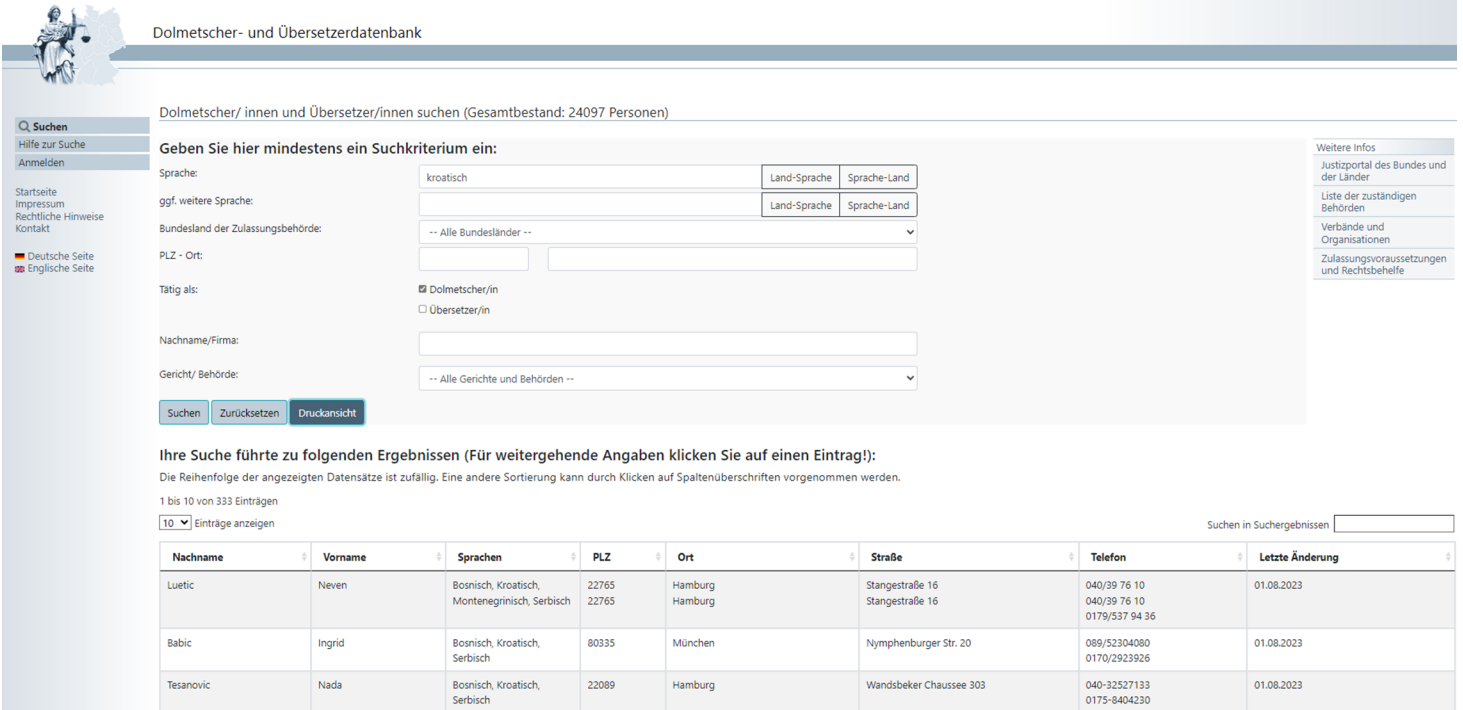

# **Suchergebnisse auswerten**

Wenn Sie die Suche nicht mehr verfeinern und einen der gefundenen Dolmetscher/innen bzw. Übersetzer/innen auswählen wollen, klicken Sie auf die entsprechende Zeile. Es öffnet sich dann der komplette Datensatz, in dem alle Details des Eintrags sichtbar werden.

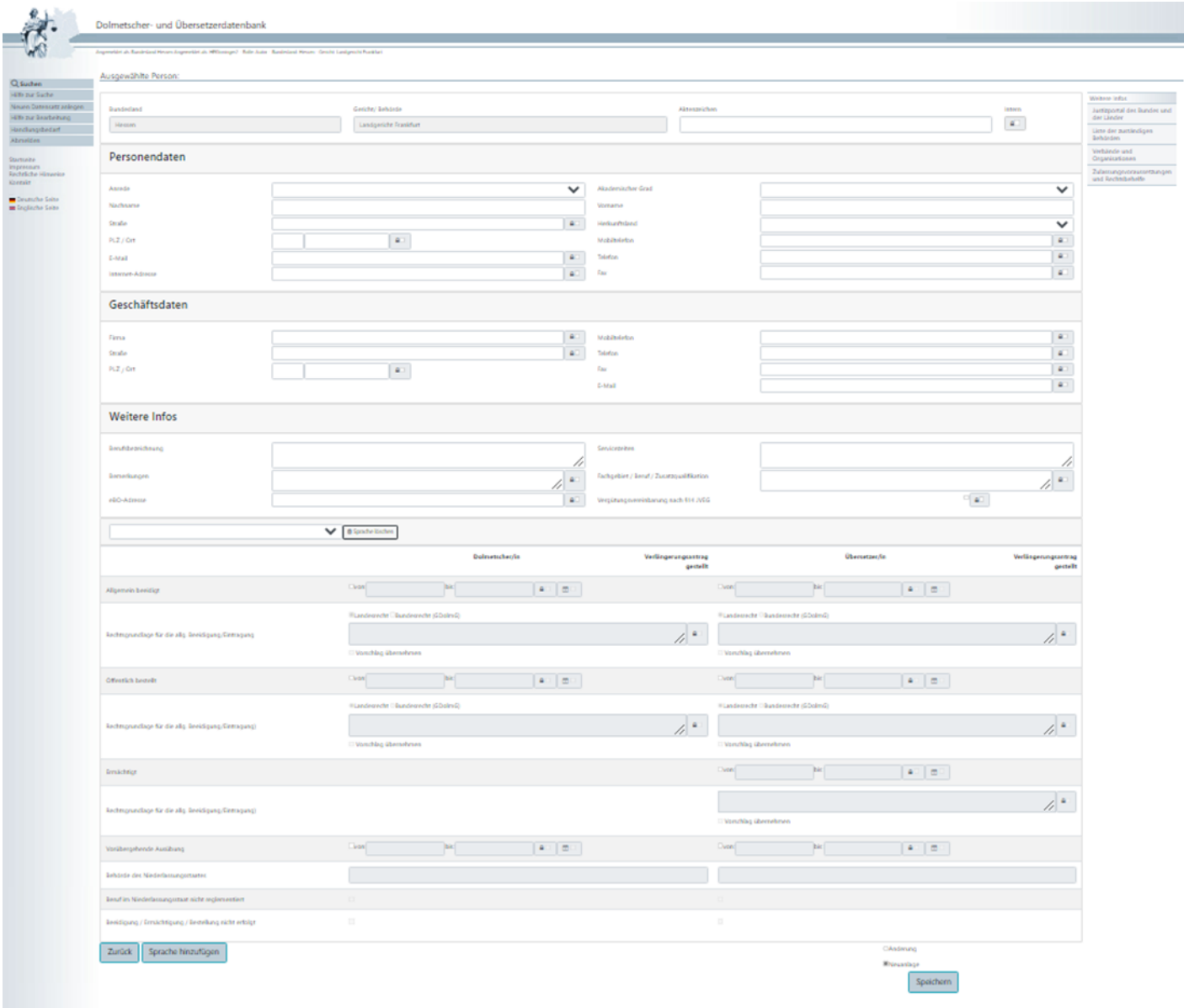

### **Neue Suche starten**

Um eine neue Suche zu starten, klicken Sie auf die Schaltfläche Zurücksetzen . Hierdurch werden alle Suchfelder geleert und Sie können neue Suchkriterien auswählen.

# **Drucken**

Sowohl die Trefferübersicht als auch die Detailanzeige können ausgedruckt werden.